# Content

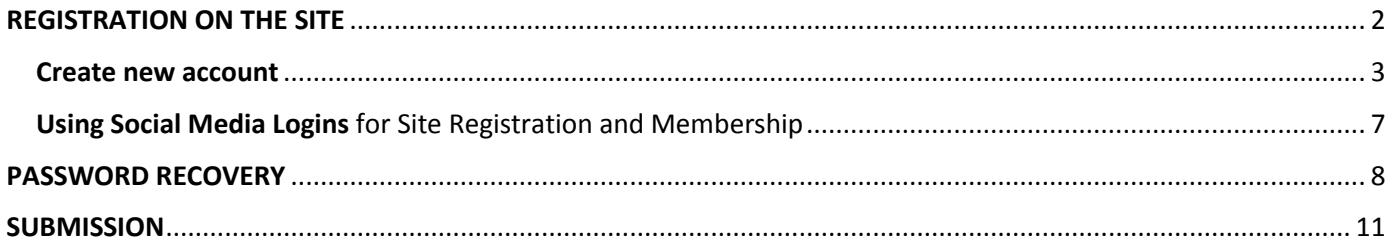

## REGISTRATION ON THE SITE

<span id="page-1-0"></span>Choose the **«Login»** button in the upper right corner or go to the<http://science.lpnu.ua/user> link. Registration can be done using social network Google+ or by going to the **«Create new account»** tab and filling in the appropriate fields.

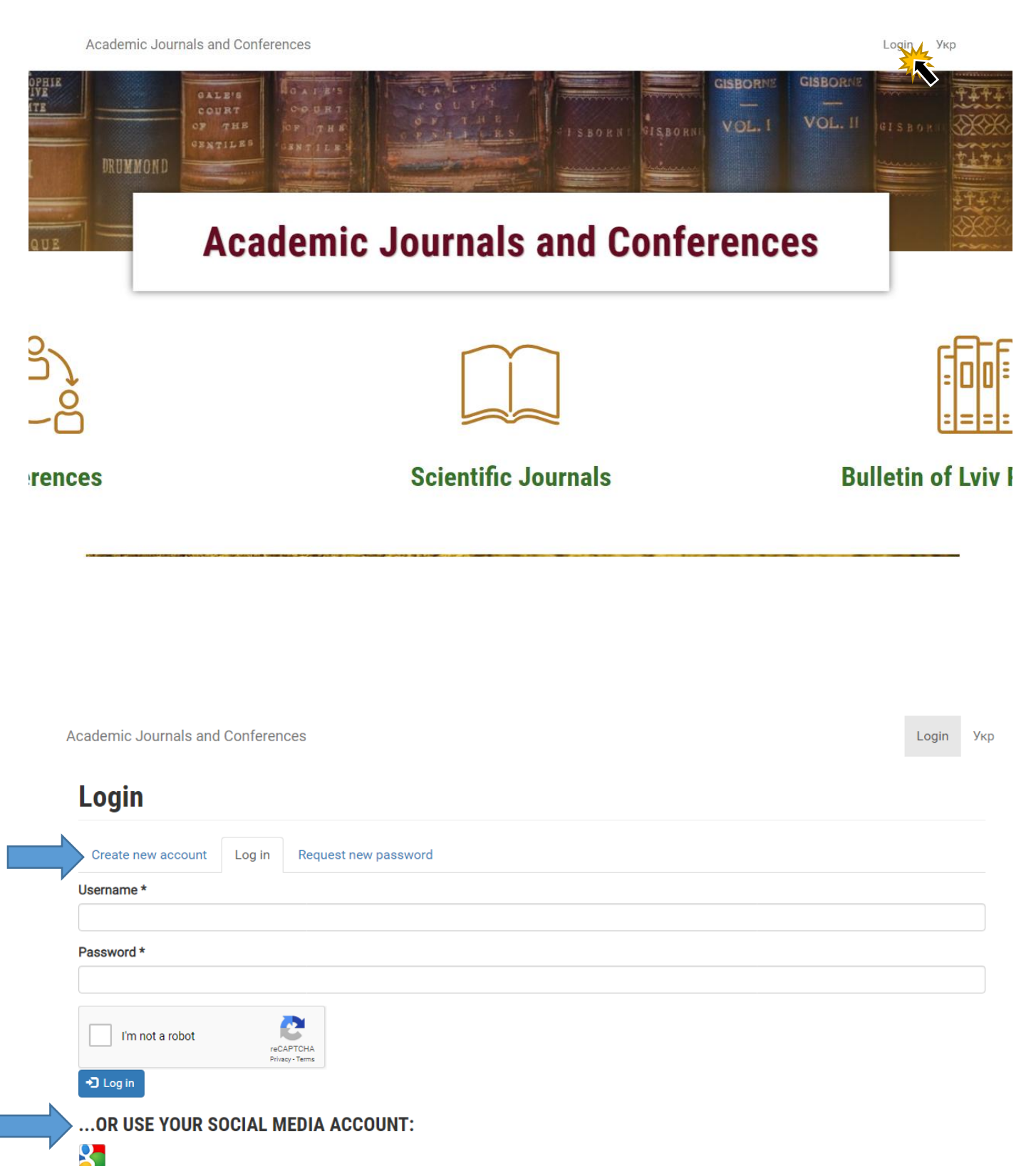

#### Create new account

<span id="page-2-0"></span>Academic Journals and Conferences

Login *Y*<sub>Kp</sub>

User account / Create new account

### **User account**

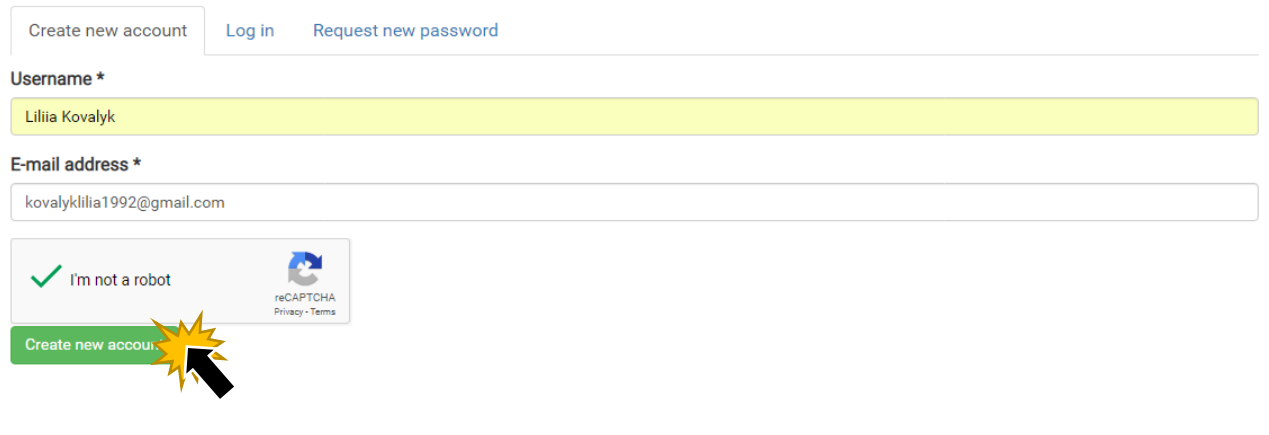

## Check your mailbox (check the spam folder)

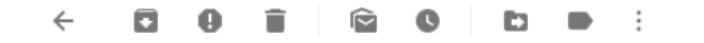

Account details for Liliia\_Kovalyk at Academic Journals and Conferences > Bxogauque x

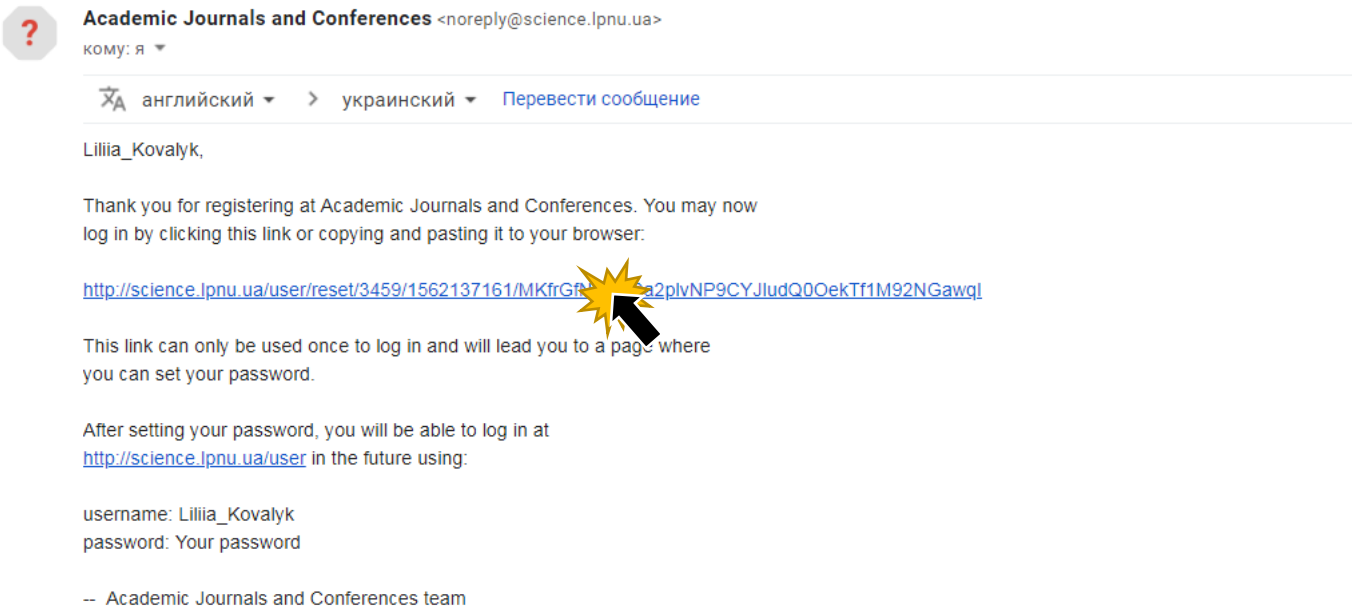

Academic Journals and Conferences

User account / Reset password

## **Reset password**

This is a one-time login for Liliia\_Kovalyk and will expire on Thu, 07/04/2019 - 09:59. Click on this button to log in to the site and change your password. This login can be used only once.

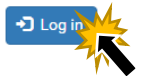

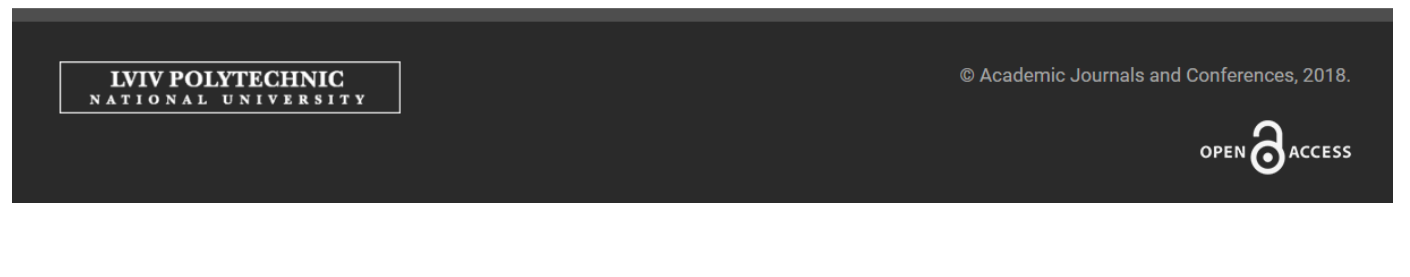

### Open **User Accounts**

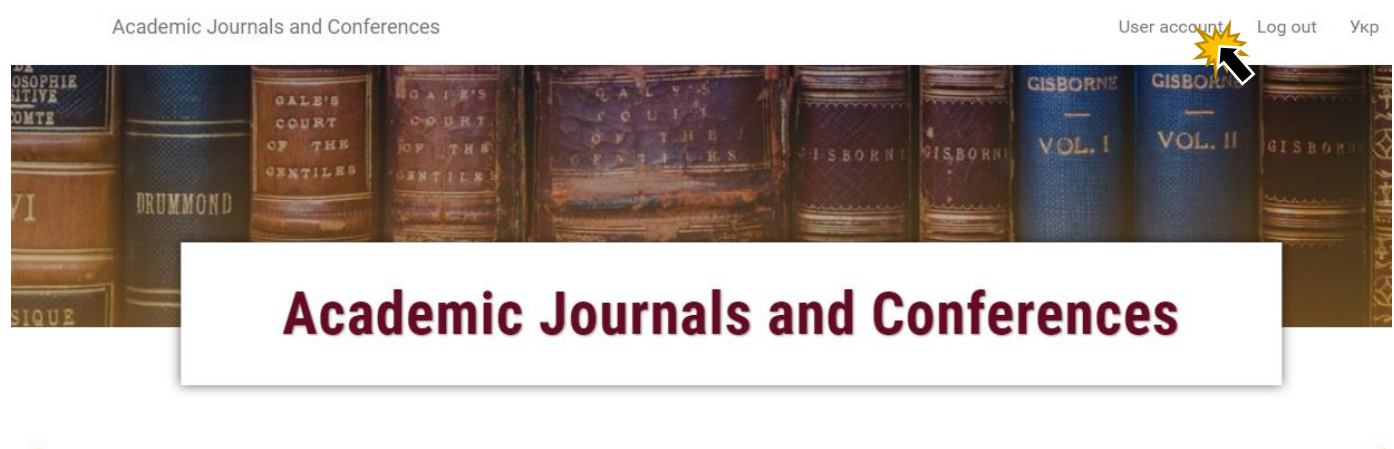

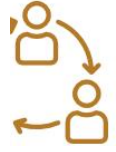

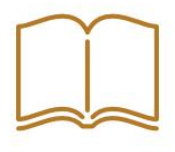

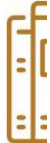

#### Click "**Edit"**

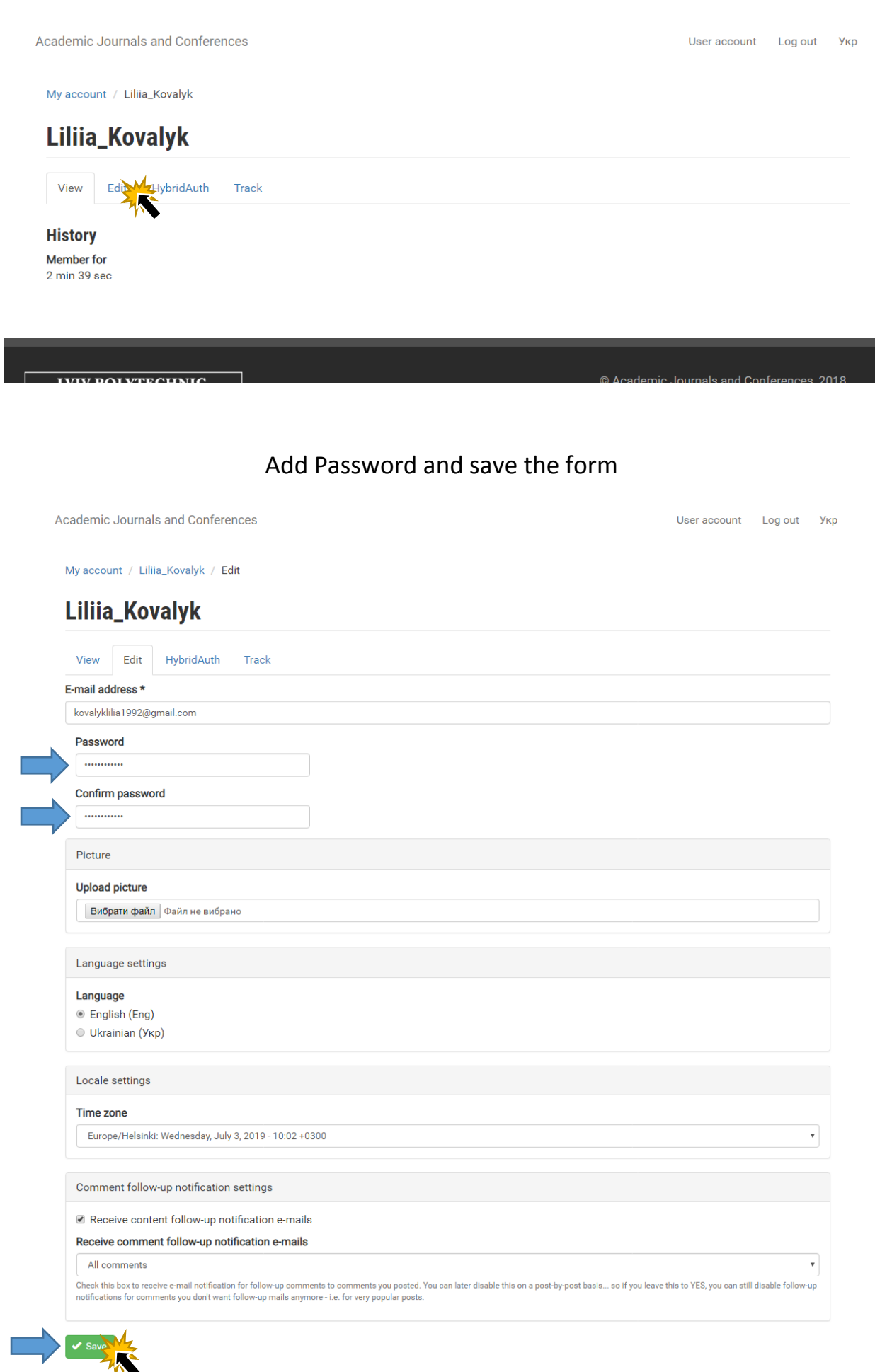

## After saving the form, go to the conference site that interests you

Academic Journals and Conferences

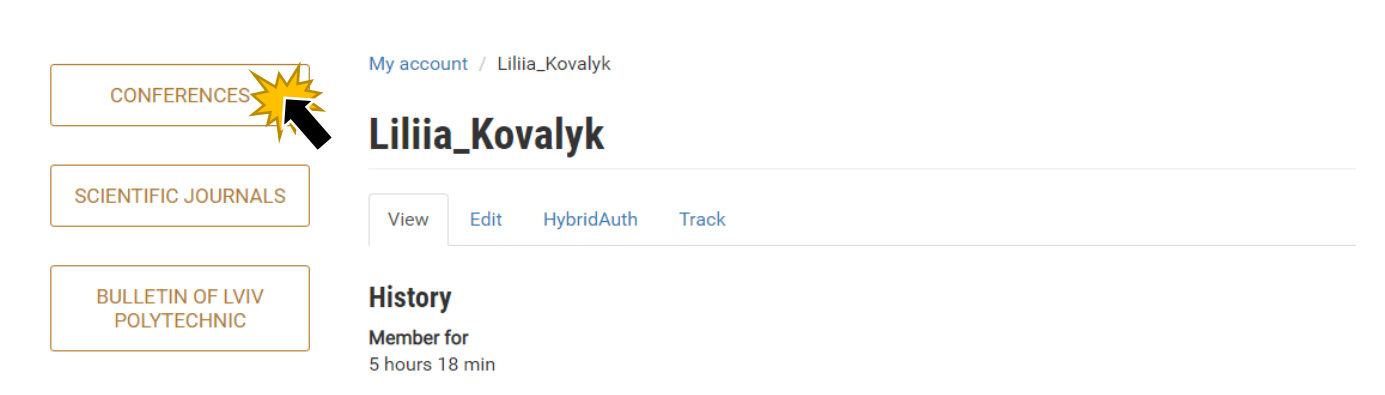

User account Log out YK

#### Using Social Media Logins for Site Registration and Membership

<span id="page-6-0"></span>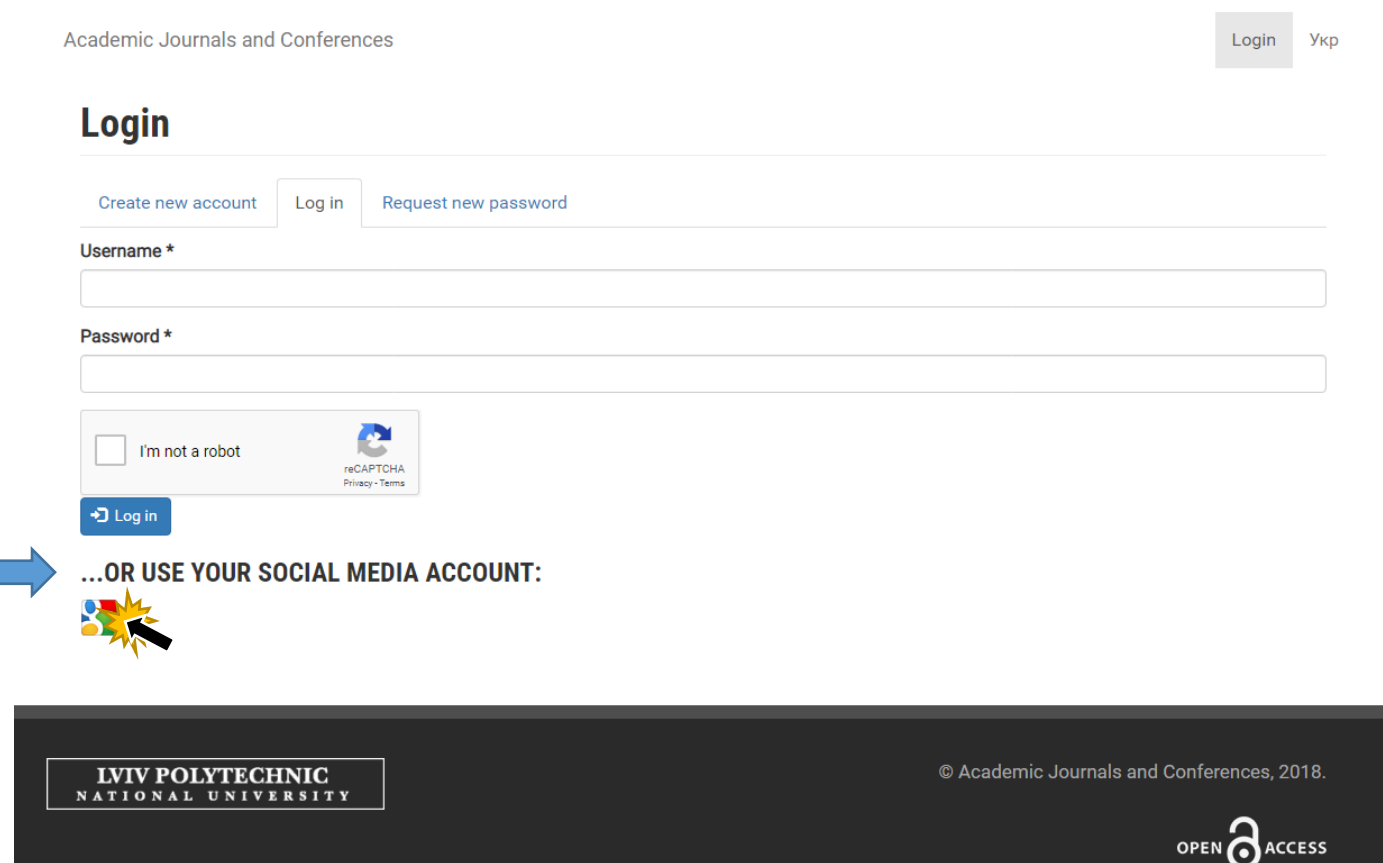

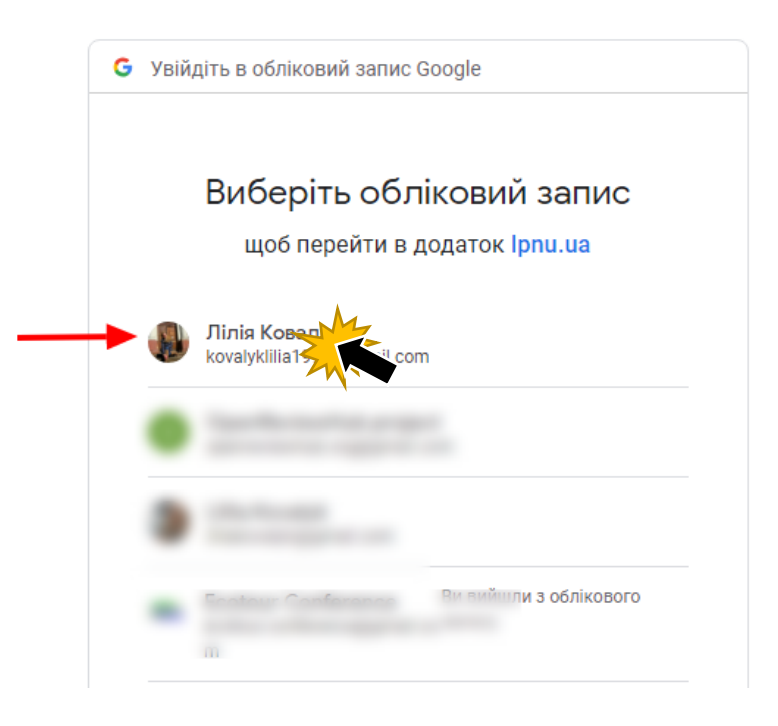

Go to the conference site that interests you

## PASSWORD RECOVERY Click **"Request new password"**

<span id="page-7-0"></span>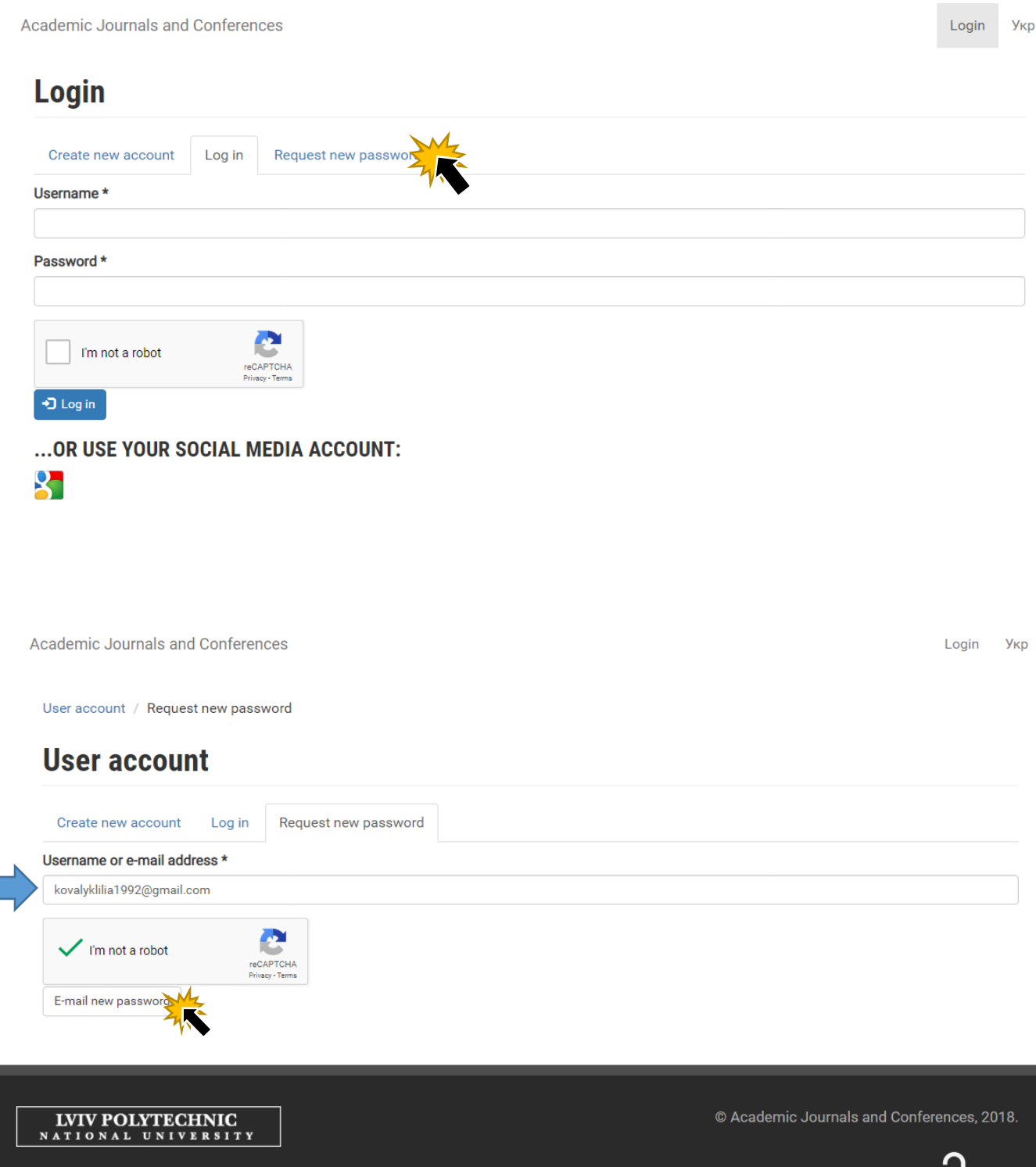

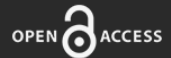

#### Check your mailbox (check the spam folder)

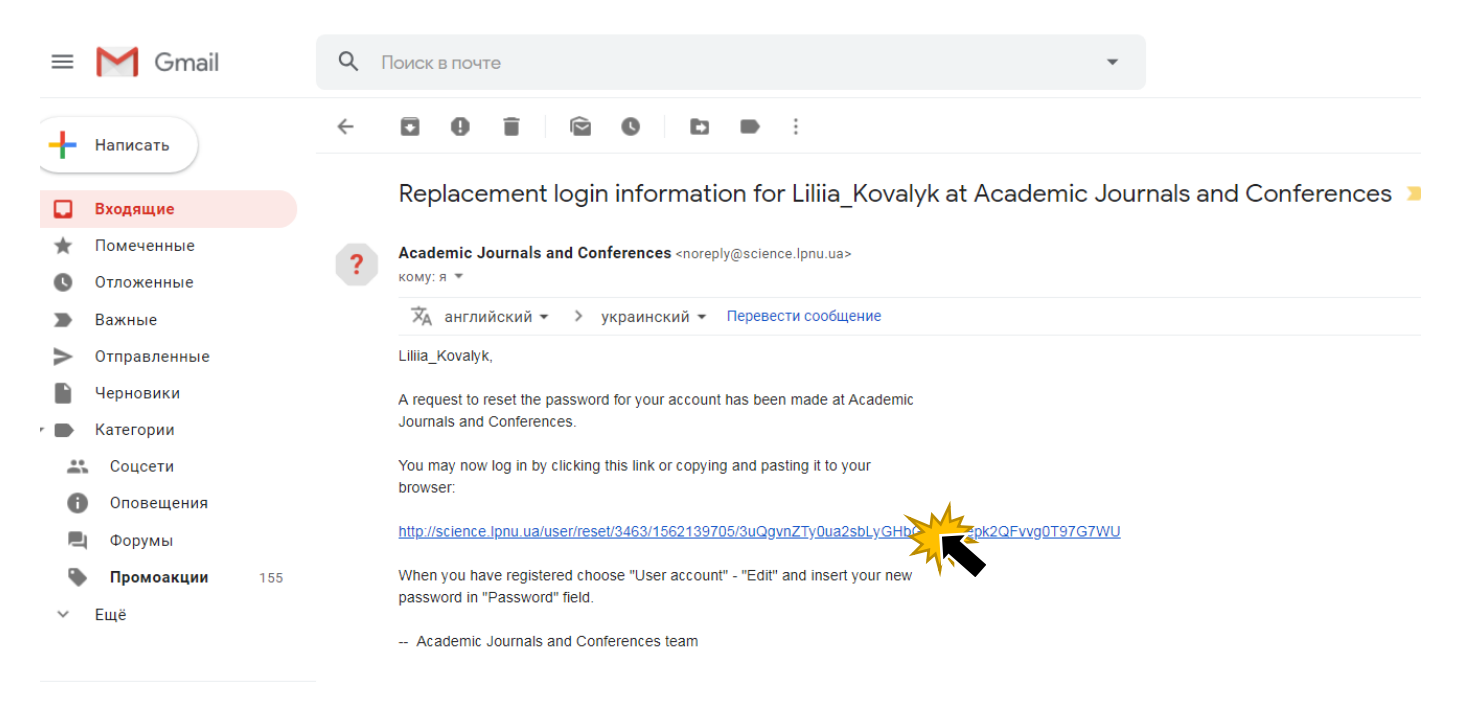

Academic Journals and Conferences

Login Укр

User account / Reset password

### **Reset password**

This is a one-time login for Liliia\_Kovalyk and will expire on Thu, 07/04/2019 - 10:41. Click on this button to log in to the site and change your password. This login can be used only once.

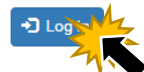

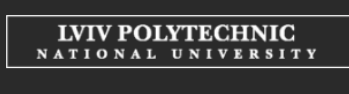

© Academic Journals and Conferences, 2018.

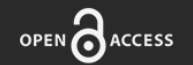

#### Click "Edit"

Academic Journals and Conferences

My account / Liliia\_Kovalyk

## Liliia\_Kovalyk

Ed<sup>b</sup> M<sub>7</sub> HybridAuth View Track

#### **History** Member for 15 min 44 sec

### Add new password and save the form

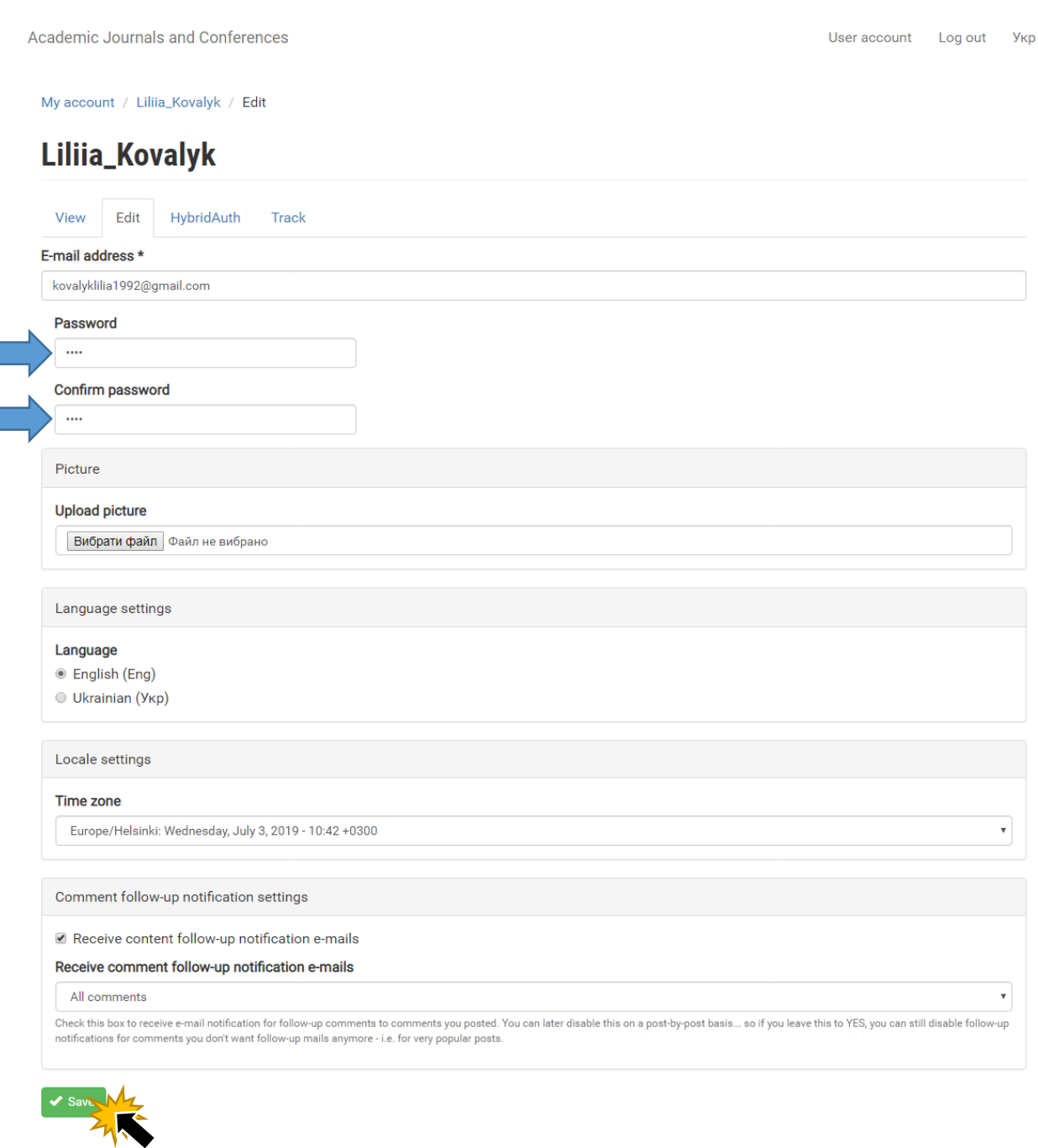

## **SUBMISSION**

<span id="page-10-0"></span>Go to the conference site that interests you, and choose the "Pre-registration" ("Submission") button on the main page.

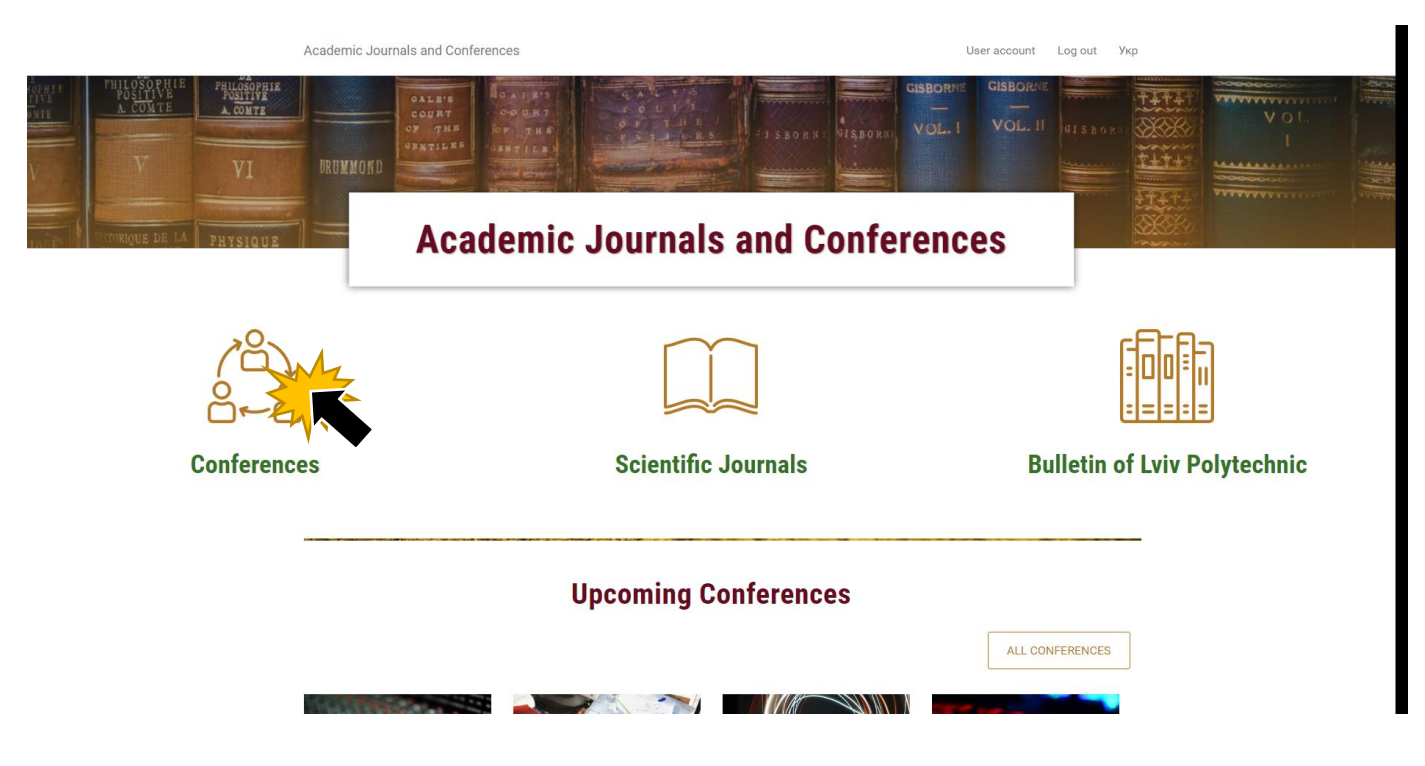

## **Future Conferences**

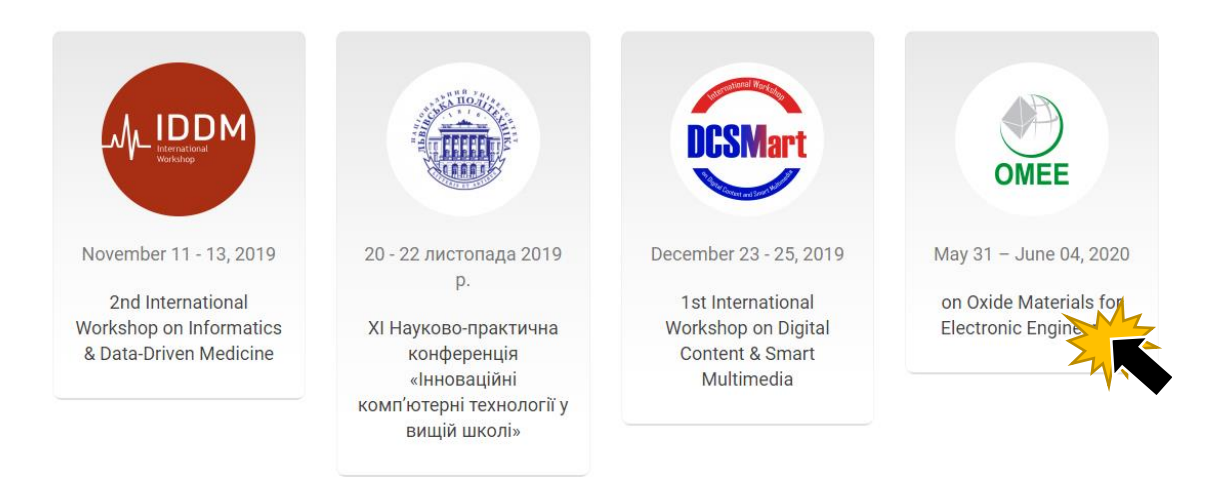

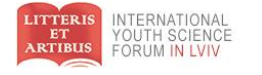

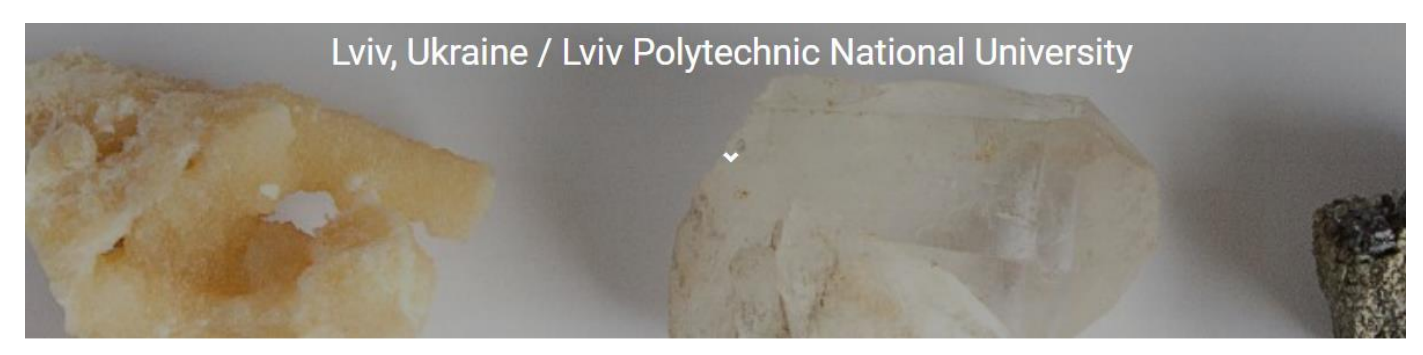

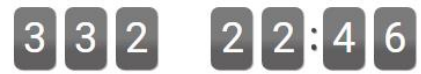

332 days, 22 hours, 46 minutes and 24 seconds left

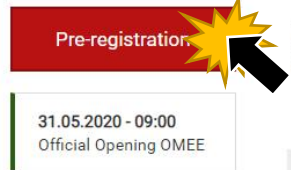

#### WELCOME TO THE 6TH INTERNATIONAL CONFERENCE ON OXIDE MATERIALS FOR ELECTRONIC ENGINEERING - FABRICATION, PROPERTIES AND APPLICATION!

Date: May 31 - June 04, 2020 Venue: Lviv Polytechnic National University, Lviv, Ukraine Languages: English

The OMEE-2020 Conference will gather physicists, chemists, crystallographers, material scientists, engineers and technologists for

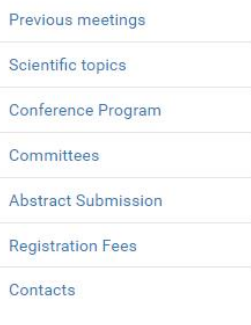

User account

Log out

Укр

Example of completing the registration form

Academic Journals and Conferences

Preview

OMEE-2020 / Pre-regestration to conference OMEE **Pre-regestration to conference OMEE** Your conference on Oxide Materials for Electronic Engineering First and last name\* Previous meetings Kovalyk Lilija Scientific topics Academic status \* Ph.D. student  $\bar{\mathbf{v}}$ Conference Program Country\* Committees Ukraine  $\boldsymbol{\mathrm{v}}$ **Abstract Submission** Show row weights **Registration Fees** Institution\* Contacts Lviv Polytechnic National University  $\blacktriangleright$  Add new affiliation

### After saving the form, you will receive a letter confirming submission application to your email (check the spam folder)

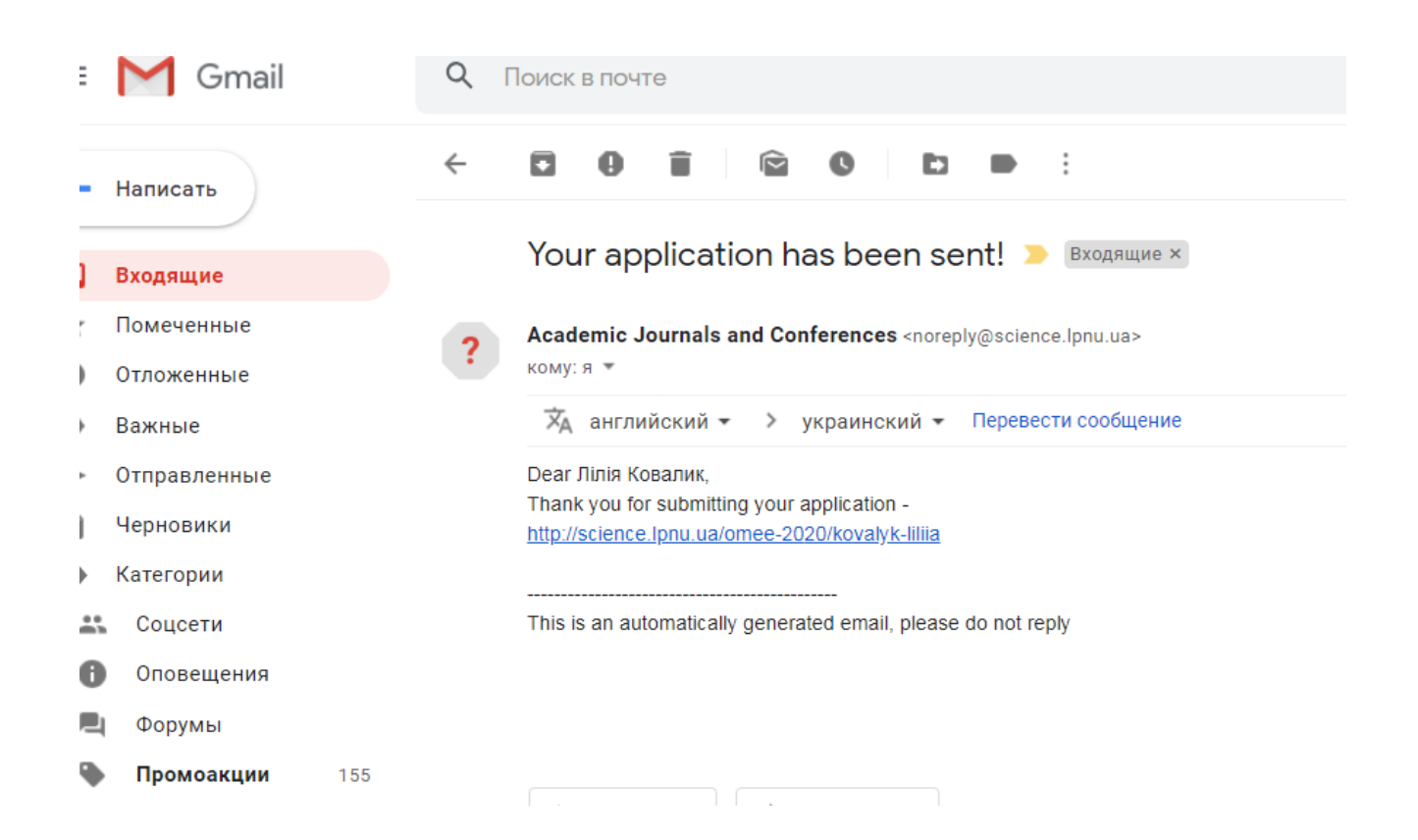

#### An example of submitting an application on a site

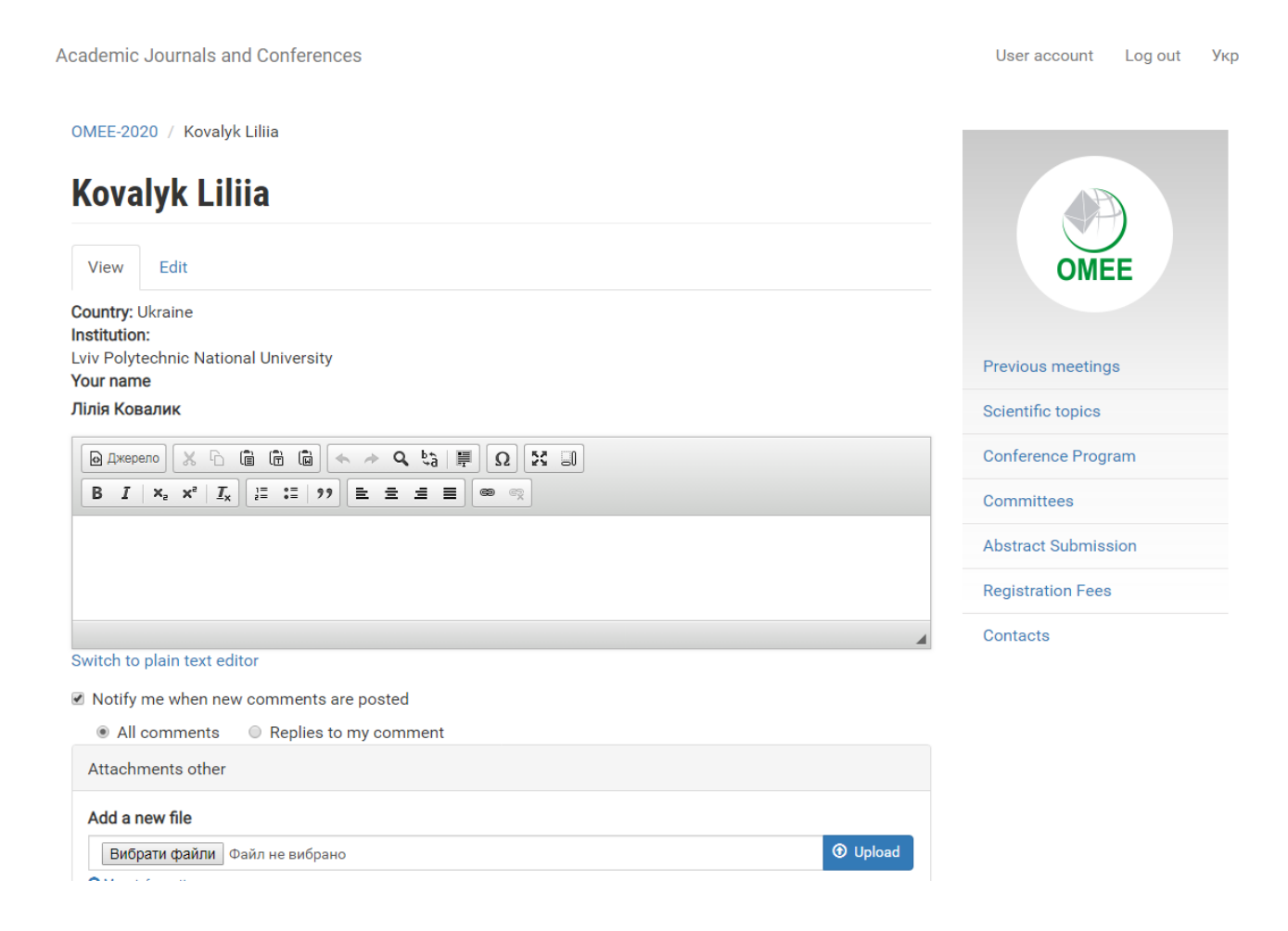

#### You can edit the information yourself on the on-line application form

**Academic Journals and Conferences** OMEE-2020 / Kovalyk Liliia **Kovalyk Liliia** View **Country: Ukraine** Institution: Lviv Polytechnic National University Previous meetings Your name Лілія Ковалик Scientific topics  $\boxed{\text{B} \xrightarrow{\text{R}} \begin{bmatrix} \mathbf{C} \\ \mathbf{C} \end{bmatrix}} \begin{bmatrix} \mathbf{K} & \mathbf{C} \\ \mathbf{K} & \mathbf{C} \end{bmatrix}} \begin{bmatrix} \mathbf{K} & \mathbf{C} \\ \mathbf{K} & \mathbf{C} \end{bmatrix}} \begin{bmatrix} \mathbf{K} & \mathbf{C} \\ \mathbf{K} & \mathbf{C} \end{bmatrix}} \begin{bmatrix} \mathbf{A} & \mathbf{C} \\ \mathbf{A} & \mathbf{C} \end{bmatrix}} \begin{bmatrix} \mathbf{A} & \mathbf{C} \\ \mathbf{$ Conference Program Committees **Abstract Submission Registration Fees** Contacts Switch to plain text editor Notify me when new comments are posted All comments C Replies to my comment Attachments other Add a new file Вибрати файли Файл не вибрано **1** Upload  $\overline{\phantom{a}}$